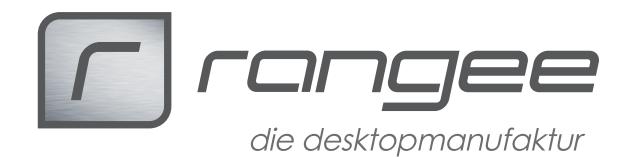

## **Auflösung skalieren bei Verwendung eines Beamers**

Thin Clients mit Rangee Linux mit zwei Grafikausgängen können an Präsentationsarbeitsplätzen verwendet werden. Die beiden Ausgänge können im gespiegelten Modus betrieben werden, so dass auf beiden Augängen der gleiche Inhalt sichtbar ist.

Zur optimalen Darstellung des gespiegelten Desktops sollte die native Auflösung des Monitors und des Beamer identisch sein.

Wenn die Auflösung unterschiedlich ist, sollte man die optimale Auflösung des Beamers für eine möglichst scharfe Darstellung an der Tafel wählen.

Am Monitor würde dieses Bild dann unter Umständen nicht vollständig im sichtbaren Bereich dargestellen, insbesondere dann, wenn ein Laptop als Arbeitsplatz verwendet wird.

Beispiel:

Ein Beamer arbeitet optimal mit einer Auflösung von 1920x1080 und der Laptop hat eine optimale Auflösung von 1366x768.

Wenn beide in der Auflösung 1366x768 arbeiten sieht der Bildschirm auf dem Laptop richtig aus, aber der Beamer liefert ein unscharfes Bild, weil die Ausgabe nicht optimal ist.

Wenn beide Geräte die Auflösung 1920x1080 darstellen, dann werden Bildbereiche auf dem Latopbildschirm nicht dargestellt, weil die maximale Auflösung des Laptopbildschirms überschritten wird.

Mit Hilfe des Softwaremodul "Skripte" kann man den Bildschirm des Beamers auf dem kleineren Display skalieren.

Das zu startende Script lautet:

RES=`/skripte/getrootsize.sh`

 $O$ UTPUT $=$ `xrandr` C1=\$(echo -e "\$OUTPUT" | awk '/[^dis]connected/ && ++c { if(c==1) { print \$1 } }')

xrandr --output \$C1 --scale-from \$RES

Für weitere Informationen kontaktieren Sie den Rangee Support: support@rangee.com

**How-To:** *"Beamer Betrieb"* **aus der Rangee How-To Sammlung. Weitere Dokumente finden Sie unter** *www.rangee.de*